## 销售报价单报表**(RPT0096)**

说明: 预览或直接打印物品销售报价报表, 内容包括物品报价数量、单价、日期等。 栏位 :

- 1. 物品编号 :输入物品编号(单个或某一范围内的物品),以指定物品编号浏览/打印销售 单报价报表,报表只显示当前输入物品的报价情况。
- 2. 种类 :输入物品种类代码(单类或某一范围物品种类),以指定的物品种类浏览/打印销 售单报价报表,报表只显示当前所属物品种类的物品报价情况。
- 3. 日期 :输入报价单日期范围(某日或某一日期范围),以指定日期范围浏览/打印销售单 报价报表,报表只显示当前所属报价日期范围的物品报价情况。
- 4. 客户 :输入客户代码(一个或某一范围),报表只显示当前客户的物品报价情况。

## 资料排序(应用于报表内容排序)

物品编号:此项作选择,报表首列内容显示物品编号。(此项系统默认) 客户码:此项作选择,报表首列内容显示客户编码。

 $\bullet$  栏位输入可根据实际需要只输入其中一个或多个同时输入均可。如以日期预览/打印销售 报价报表,只需在日期栏位输入相应日期,其它栏位全部清空,然后选择预览或输出即 可。

如预览某一个月份的销售报价:在日期栏位输入相关日期 -> 选择资料排序 -> 最后点 击"预览或输出",如下图:

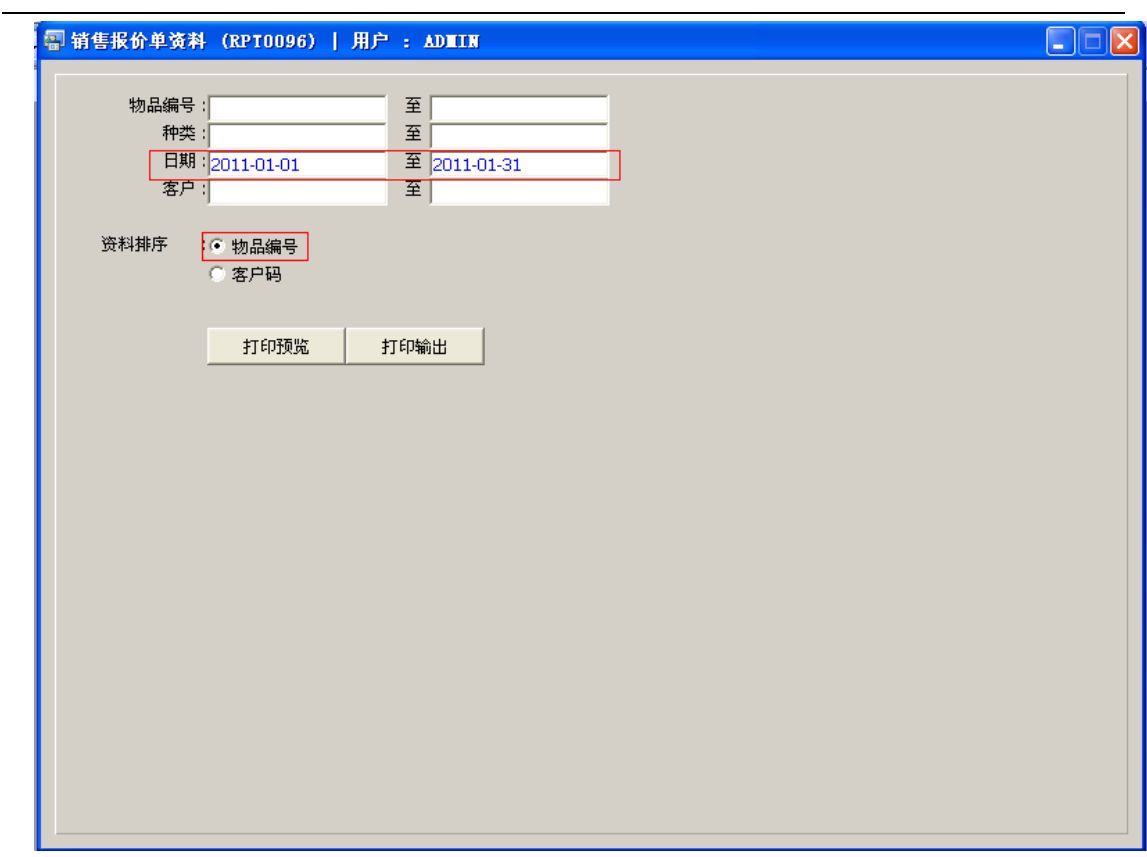

## 功能按钮:

1)打印预览:预览销售报价报表 栏位条件输入后 -> 点击预览报表 -> 进入打印选项窗口 -> 点击"开始(Start)" -> 进入浏览窗口(在此窗口也可以选择直接打印)

2)打印输出:直接打印输出销售报价报表

栏位条件输入后 - > 点击打印输出 - > 进入打印选项窗口 - > 选择所需打印格式(如 PDF、EXCEL 格式) - > 开始。